## WPURVIEW<sup>®</sup> Viewer Tools

**Need Help? Contact us: +1 (800) 501-1537 or support@purview.net** To learn more, visit us at www.purview.net

**Report Information-** The report text for the currently selected study appears in this panel

**Study List-** Study list panel presents a related studies list

**Navigate-** Navigate within a series using the left click or curser keys

**Demographics-** Toggle study information on and off

**Window & Level-** Adjusts an image's W/L via dragging up & down with the left click. Select CTRL for fine W/L

**Series Reposition-** Drag and drop series within view ports to other View ports

**Reset W/L-** Resets to the image's default W/L

**Image Sharpening -** Allows access to presets determined at the modality

**Invert-** Invert an image's channels

- **Eraser-** Select and erase measurement and markup
- **Revert to original-** Reset a series of images to its original state
- **Collaboration-** Allows users to share their screen with other participants
- **Toggle Markup and Annotation-** Toggle the visibility of overlays across all studies
- **Linear Measurement-** When viewing US Echo, measurement, time and velocity are shown.
- **Ellipse ROI-** Select the tool then left click and drag the mouse (mm)
- **Circle ROI-** Select the tool, then left click and drag the mouse to select your view
- **Rectangle ROI-** Select the tool then left click and left click again to end measurement
- **Freeform ROI-** Select the tool and then left click. **Fig. Later and the set of the set of the segments. Freeform ROI-** Select the tool and then left click. **Fig. 1998 Export-** Export an image as JPEG or PNG **Export-**
- **Line Annotation-** Draw a line

**Triangulation-** Triangulate orthogonal series

**Reference Lines-** Apply guidelines on orthogonal series from the same study

**CINE Tool-** Allows a series of images to be displayed like a movie

**Freehand Annotation-Allow users to draw** a freeform markup

**Text Annotation-** Apply text to an image

**Linked Series-** Perform a set of common operations (navigate, zoom, pan, etc)

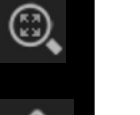

**Magnifying Glass-** Allows for a closer look at the selected view-port

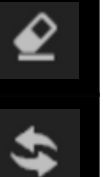

 $\mathbf{R}$ 

×П<br>Г

 $\overline{\text{Im}\Pi}$ 

**Paper Printing-** Perform a paper print of images on screen

**Zoom & Pan-** Zoom images using the scroll wheel, or use the "=" and "-" keys.

> **Cut Planes (3D)-** Rotate 3D Volume to desired view and select tool.

**Scalpel (3D)-** Remove or isolate a segment of the image. Drag mouse around desired area, then click region to keep. Reset will

**Free Rotate-** Rotate the image by left clicking and dragging the mouse **Select Hanging Protocol-** Choose a hanging protocol to apply to the study

**Screen Layout-Access study compare** or change the layout of each monitor

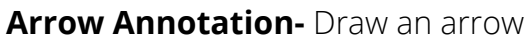

**Angle Measurement-** Manually make angle measurements

an image

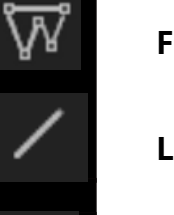

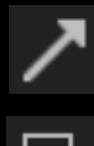

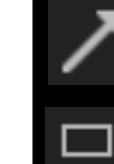

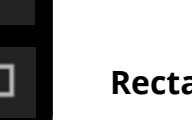

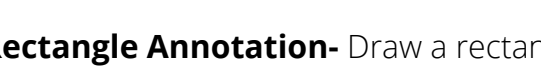

**Ellipse Annotation-** Draw an ellipse

**Export-** Export an image as JPEG or PNG

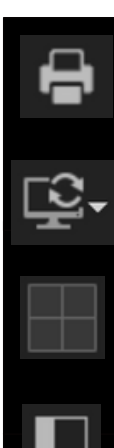

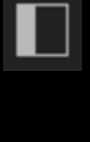

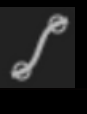

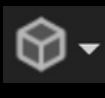

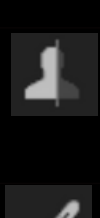

**Change Rendering-** Adjust slice thickness, final and interactive quality, change MIP, and adjust rendering presets

**Curved MPR-** Select MPR, ADV or 3D view mode, select tool and create curved MPR

**Advanced visualization-** 3D, MPR, Curved MPR, Fusion

**Point-** Measures the value of a specfic point

**Spine Labeling-** Add specific labels to

**Ratio Tool-** Use the tool to draw lines and provide measurements and ratio

**Rectangle Annotation-** Draw a rectangle

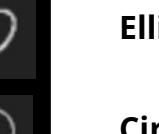

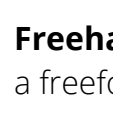

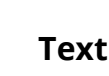

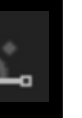

루

漟

X:Y

 $\preccurlyeq$ 

Q

S

**Circle Annotation-** Draw a circle

**Polygon Annotation-** Draw a polygon